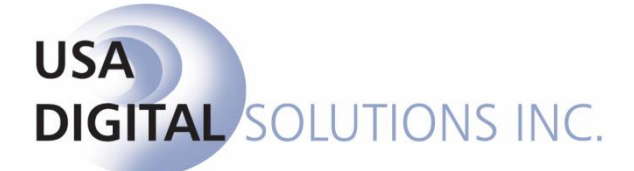

10835 N. 25<sup>th</sup> Ave., Suite #350 Phoenix, AZ 85029 Phone: 602-866-8199 (x2 for Support) Fax: 602-866-9525 Web: [www.usadsi.com](http://www.usadsi.com/)

# **What's New in Impact/SQL ver 8.5 (build 054)?**

USA Digital Solutions, Inc. is diligently working on enhancements to Impact/SQL to address the new Closing Disclosure form requirements (in effect 8/1/2015). We did not anticipate an interim release between the version 8.5 (046) release and the first containing the CDF file format, but, due to a desire to make available a RealEC integration, through the SoftPro 360 widget, and to address a few other issues, we are releasing another 8.5 build – 054. This new Impact/SQL build has a new feature that is utilized by the RealEC integration accessed via the SP360 widget, but which can be utilized by all users: **File Notes** (discussed below).

Information on the RealEC integration, accessed through the SP360 widget, is available in a standalone document titled "Managing RealEC Orders within the Impact/SQL Widget SoftPro 360" (file name "SoftPro 360 RealEC User Guide – Impact.pdf"), available on the [www.usadsi.com](http://www.usadsi.com/) website. There is documentation there on all of the integrations currently available through the SoftPro 360 widget in Impact/SQL.

## **Enhancements**

The following comments detail enhancements or refinements in their associate modules.

#### **Title and Escrow**

1) The ability to add "Notes" to individual Parties or Properties has been a feature of Impact/SQL for some time. This enhancement will allow the user to enter notes that are not specific to a party or property on a file, but are, rather, file specific. The enhancement will also provide a storage facility for recording data from SoftPro 360 widget integrations which is not fed to specific fields within Impact/SQL.

The **File Notes** are accessed via the **File** menu in both the **Escrow** and **Title** modules. They can also be accessed via the **File Notes** icon, on the desktop toolbar, or via the same icon on the data entry wizard toolbar.

When requested, and a file number has been provided, the **File Notes** screen will be presented. The sample below has had some entries recorded by the SoftPro 360 widget's RealEC integration and one entered manually.

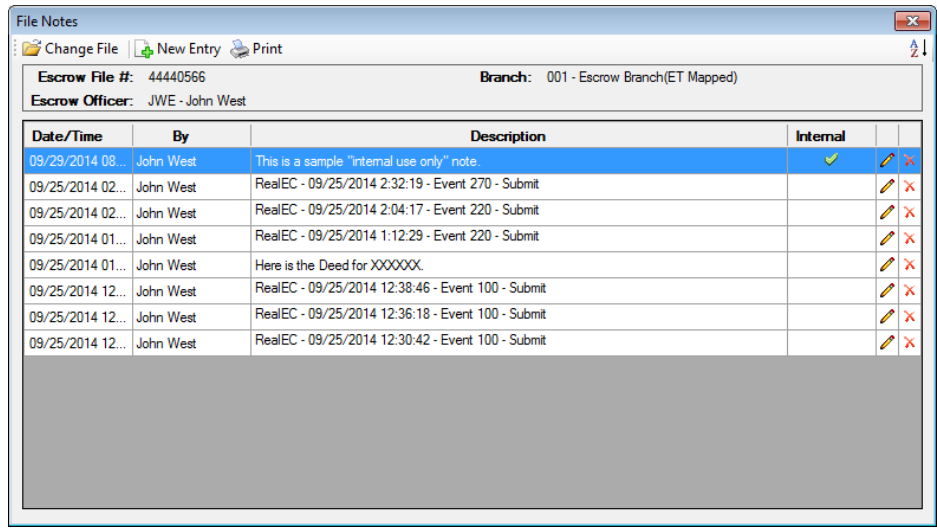

Impact/SQL users are familiar with the **C** Change File, **A** New Entry and **Print** icons, at the top of the screen, as well as the **Modify** and  $\tilde{X}$  Delete icons, found to the right of each entry.

The **Print** icon will prepare a report of all of the File Notes for the selected file.

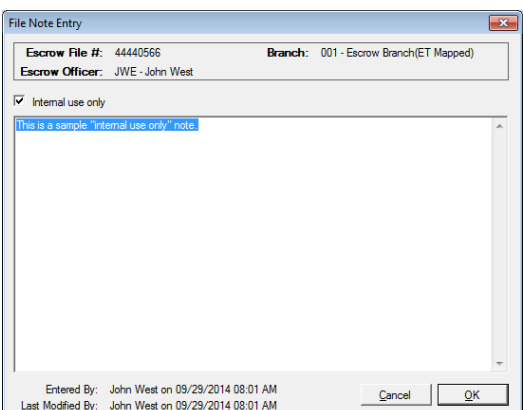

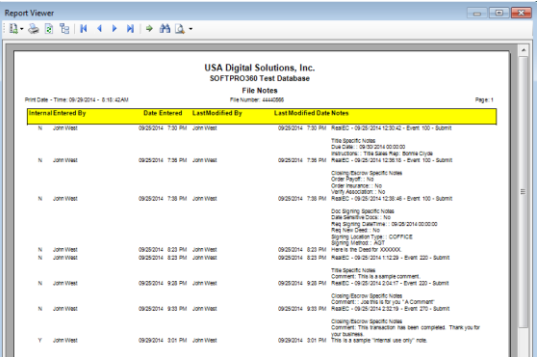

The **New Entry** icon will bring up a blank **File Note Entry** screen, where a manual file note can be entered by the user.

The **Modify** icon will bring up the **File Note Entry** screen, where the user may view previously entered information (entered either by an integration or manually) and add to it or edit it, as need be.

The **Internal use only** checkbox is used to flag an entry for exclusion from custom reporting that might be developed, if so desired.

The **X** Delete icon will remove a File Note. (SRS 34323)

2) When working with documents in MS Word 2003, it was possible to create a master document with an INCLUDETEXT statement that referenced a file name without an extension. Typically, an extension would have been included by the Document Administrator preparing the master document, but Word 2003 did not require it. The absence of an extension is not supported by MS Word 2010. Therefore, the Impact/SQL DOTS have been updated to provide for the scanning of a document, when opened, to look for and fix any INCLUDETEXT statements that are missing the extension. This will be done if a switch file called "FixIncludeText.sw" is in place in the \DATA folder. That file is not put in place with the upgrade, as most sites do not have the problem, but can be put in place if the issue surfaces. DSI Support should be contacted if it is thought that the switch file is needed. (SRS 35480)

#### **Title**

1) Some sites running MS Word 2010 reported that the Endorsement button/icon, on the Impact toolbar in a policy, would not bring up the Endorsement window. The Ctrl+Shift+2 shortcut key was working, but the button/icon was not. This has been corrected and the button/icon will now bring up the Endorsement window as it should. (SRS 34849)

## **Title, Escrow and Accounting**

1) The **User Attachments** function has been updated to handle "image" files – those with the extensions **JPG**, **GIF** and **TIF**. These types of files can now be "attached" to a file. (SRS 35547).

## **Accounting**

1) The 1099-S Reports, run out of the Accounting module (Misc > 1099 Reporting > Reports), were not presenting both the Close Date and the Recorded Date (even when they were different). This has been corrected and both dates now appear, whether they are common or different. (SRS 34607)